## Exercises Say "hello" to Scratch

Sample Solution

When the green flag is clicked the sprite will go to the position x:100 y:100 on the stage. The sprite will then pause for 1 second, move downwards by 200 steps, pause for .5 seconds, move left 100 steps and turn forward by 90 degrees. The sprite will glide for 1 second to the stage position x:0 y:0 and point facing in a forward direction.

2

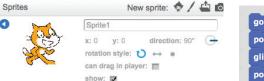

go to x: 50 y: 70

point in direction -90

glide 1 secs to x: -50 y: -50

point in direction 90

Select can rotate butto
(Select the 'i' at the top left hand corner of the selected sprite in the sprites area to reveal the sprite editor to rotate.)

### **6** The Scratch Interface Quiz

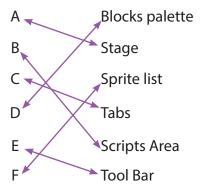

# **Exercises: Playing With Pictures**

0

```
when clicked

switch costume to costume1

wait 1 secs

move 50 steps

switch costume to costume2

wait 1 secs

move 50 steps

switch costume to costume3

wait 1 secs

move 50 steps

switch costume to costume4

wait 1 secs

move 50 steps

switch costume to costume4

wait 1 secs

move 50 steps
```

#### **Exercises: Tell me what to do**

- Sample Solution
  - 1. Buy a top up voucher in a shop or at a vending machine.
  - 2. Dial 1741 on your phone.
  - 3. Listen to the instructions.
  - 4. Enter the code on the voucher and press the # key on your phone.
  - 5. Listen for your new balance to make sure it's correct.
  - 6. Hang up.
- **2** Sample Solution
  - 1. Making a cup of tea
  - 2. Brushing your teeth
  - 3. Playing a dvd
- **3** Sample Solution
  - 1. Begin on side A
  - 2. Take goat across to side B
  - 3. Return with empty boat to side A
  - 4. Take dog across river to side B
  - 5. Return with goat to side A
  - 6. Take cabbage to side B
  - 7. Return with empty boat to side A
  - 8. Take goat to side B
  - 9. END

## **Exercises: Playing With Music**

0

```
when right arrow v key pressed change x by 10 when left arrow v key pressed change y by 10 when left arrow v key pressed change x by -10 when down arrow v key pressed change y by -10
```

2

```
when space very pressed

play note 48v for 0.5 beats

play note 50v for 0.5 beats

play note 52v for 0.5 beats

play note 53v for 0.5 beats

play note 55v for 0.5 beats

play note 55v for 0.5 beats

play note 57v for 0.5 beats

play note 59v for 0.5 beats

play note 60v for 0.5 beats
```

# **End of Module 1 Quiz**

- **1** C.
- **2** B.
- **B** A.
- **4** D.
- 6 Match the following parts of the Scratch interface to the images

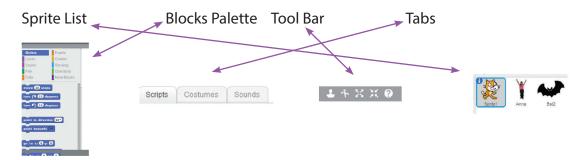

6 Match the letters from the diagram of the Scratch paint Editor to the correct description.

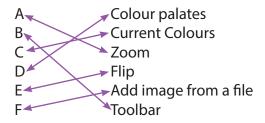

- **7** A.
- **8** B.
- **9** B.